## **SHIFT CASE by INO.**

# QUICK-START **GUIDE**

**VIVE COSMOS VERSION** 

**2-MINUTE SETUP** 

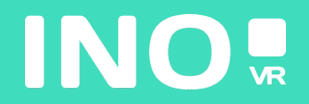

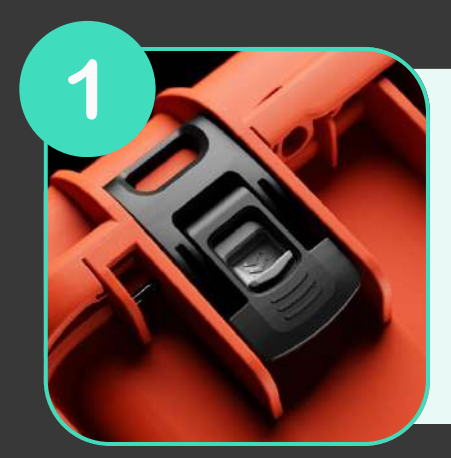

**Open your case by activating the locking system**

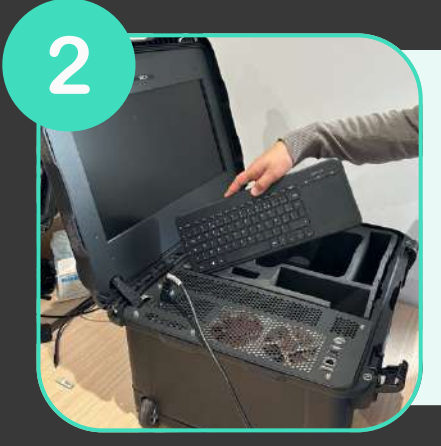

**Once the case is open, remove the wireless keyboard from its slot, then remove the headset and controllers from the foam**

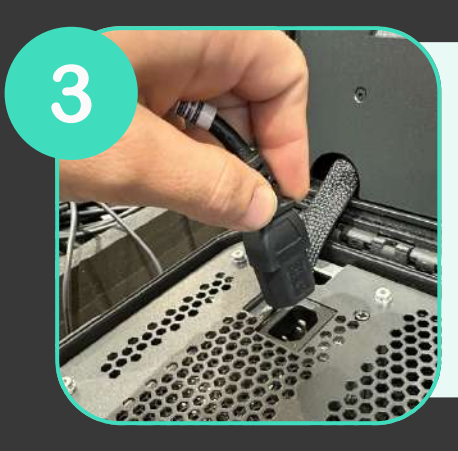

**Connect the power supply to an electrical socket**

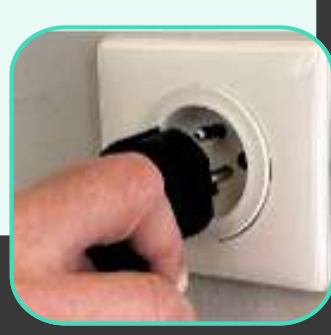

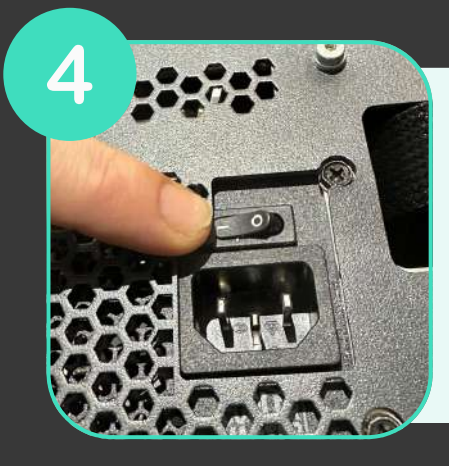

**Make sure the power supply is in the "ON" position**

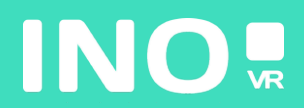

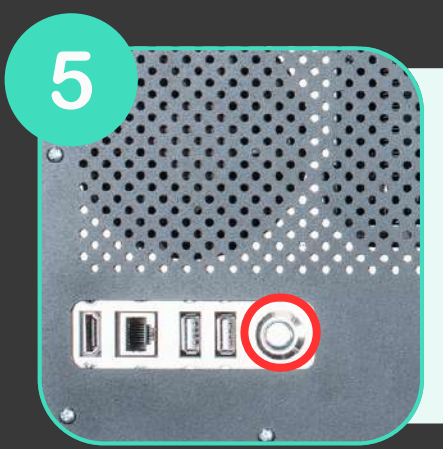

**Press the power button on the front of the case (the button lights up when the computer starts)**

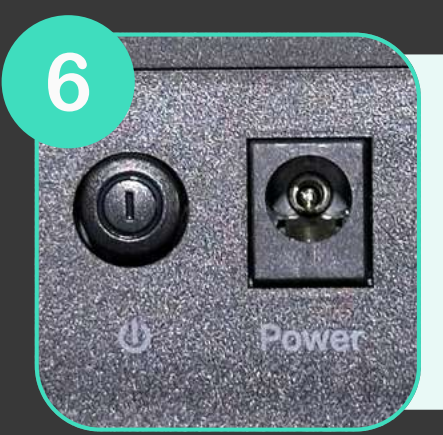

**Make sure that the router (included as an option) is plugged in and that the "ON" position is engaged**

### **YOUR CASE IS READY, TIME TO START YOUR HEADSET**

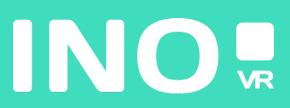

#### For wired use

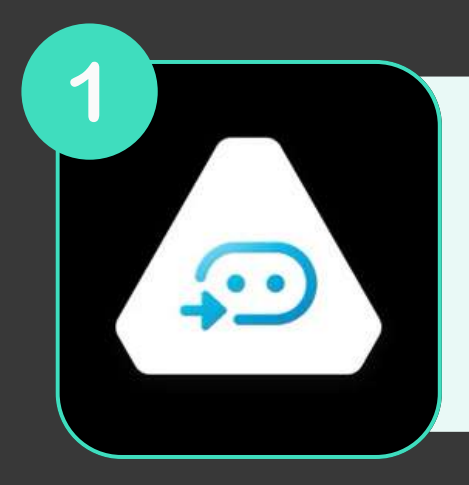

**Make sure that the Vive and Steam VR applications are properly installed and launched on the computer**

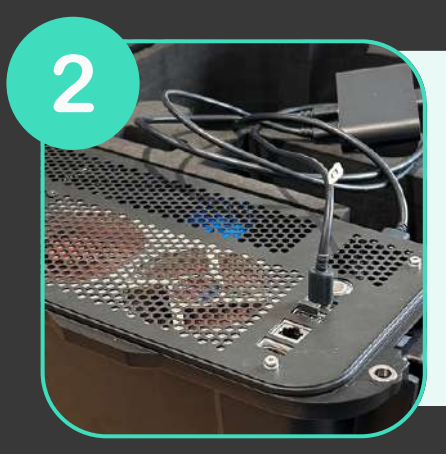

**Make sure that your Linkbox (Usb and Displayport) is connected to the computer and to an electrical socket**

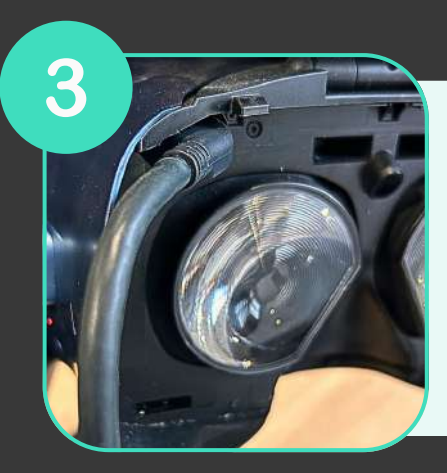

**Make sure your headset is plugged into the Linkbox and switch it on**

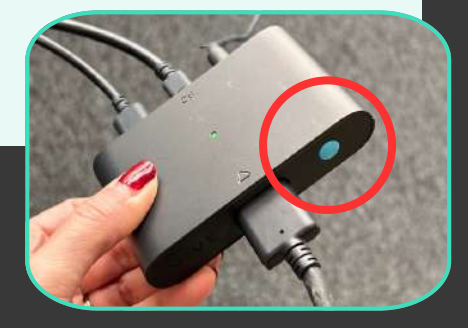

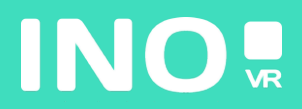

**Put on your headset**

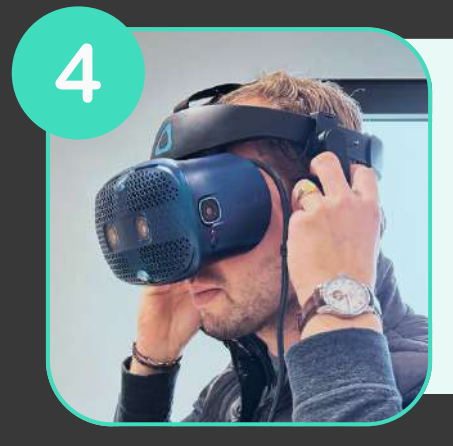

#### **START YOUR CONTROLLERS**

**YOU ARE READY**

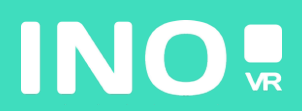

 $\bigcap$ 

#### For streaming use

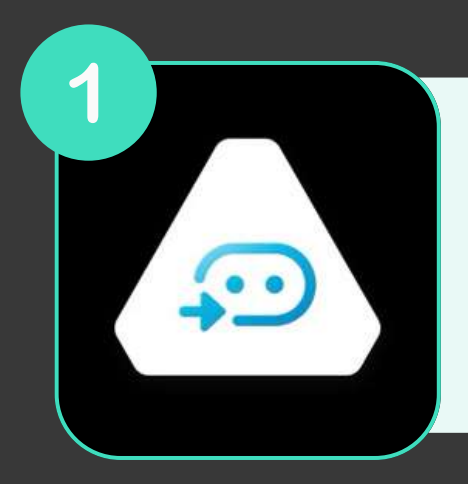

**Make sure that the Vive Wireless and Steam VR applications are installed and running on your computer**

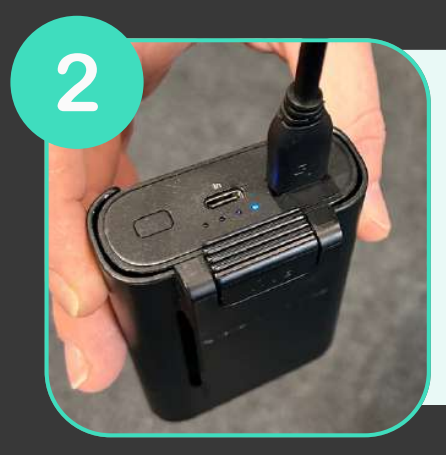

**Connect your Vive Wireless adapter to the Powerbank using the USB cable**

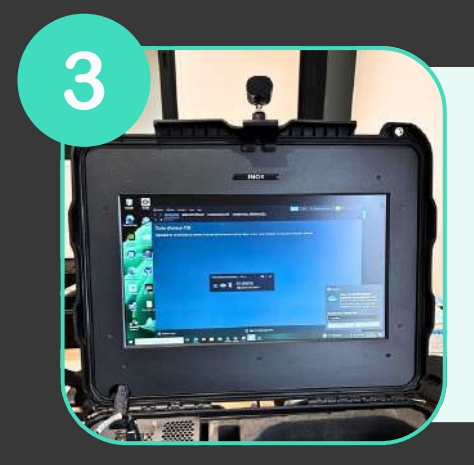

**Place the antenna on the top of the case lid**

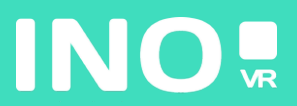

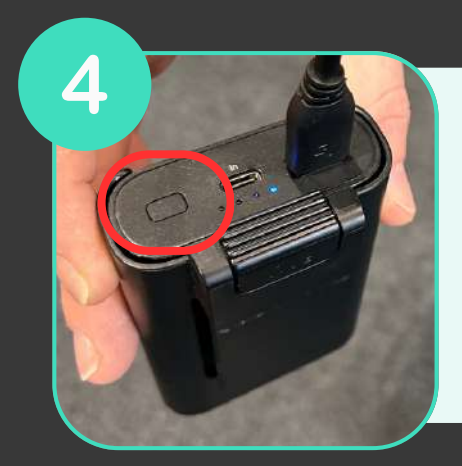

**Switch on the Powerbank by pressing the button**

5 **STEAMVR 1.19.7** Now Playing SteamVR Home  $\bullet$ 

**Open the Console VIVE application on your PC and check that it detects your headset and controllers**

#### **START YOUR CONTROLLERS**

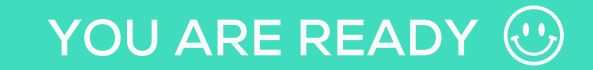

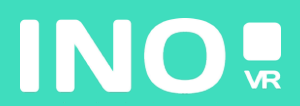